# **Operation Manual**

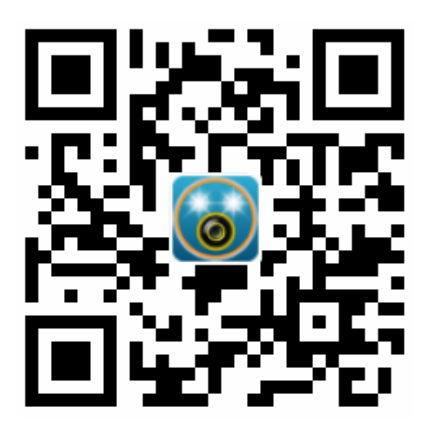

QR Code of APP to Download

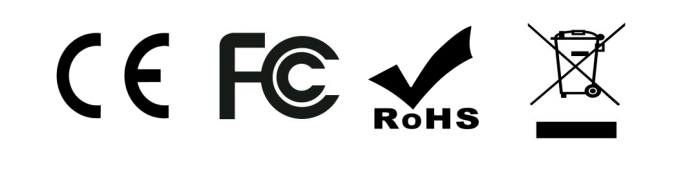

◆ When in recording, that is LED of ⑩Record Button is Red -Flashing, press ⑩Record Button, the LED will become in Blue for ONE second, that is system is Capturing.

-1-

◆ Hold the **⑩Record Button for 3 seconds**, system will be turn off for deep sleeping, LED will be turn off.

3. Default Setting

◆ Hold the ⑩Record Button for 15 seconds or above, system will reset all the setting and restart, LED of ⑩Record Button will be in Blue for initiating. When LED of ⑩Record Button turn to RED-Flashing, it means system is finished the reset. Please be caution for this operation, as all the setting will be reset!

### **APP Download**

◆ IOS System (Only 8.0 or above):

Search [**TorchCam**] in APP Store to download and install the APP.

◆ Android System (Only 5.0 or above): Search [**TorchCam**] in Google Play to download and install the APP.

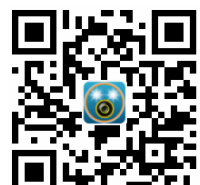

◆ Scan QR Code to open the download U link in browser as right gird for IOS and Android system.

# **Device Connect to Cellphone**

◆ After installed the APP, please turn on WLAN in setting of cellphone. In WLAN, select the hot spot start with "TorchCam……", the default password of WIFI is 12345678. (After connection in success, the data network of cell phone is still work.)

# **Product Introduction**

P5 is a flashlight built-in HD Inspection Camera to record with full HD 1080P resolution, support WIFI connection with smartphone to preview, and playback videos.

- ◆ Full HD 1080P Resolution for Record:
- ◆ Long Distance Lighting, Up to 100M;
- ◆ High/Low/Strobe Lighting Modes;
- ◆ Large Capacity TF Card, Default in 32GB
- ◆ IP68 Waterproof (-2m 0.5h)

#### **Packing List**

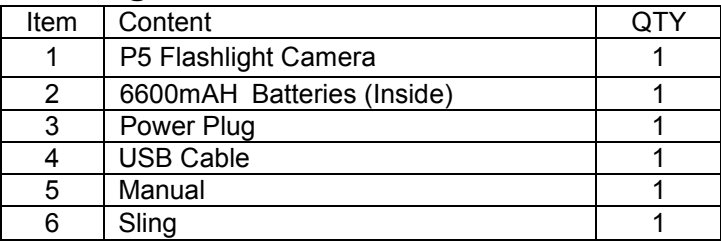

#### **Operation**

1. Lighting

◆ Press ① Lighting Button to turn on the light, switch with High—Low—Strobe—Off working modes.

2. Recording

-2- ◆ Hold ⑩Record Button for 3 seconds, flashlight will be initiating, and the LED of ⑩Record Button will be in Red-Blue color; after initiation, the LED will turn to Red-Flashing, it means device is in recording. The whole procedure will take about THREE Seconds, please wait.

◆ After the WIFI connection, run TorchCam APP, flashlight camera will show the real video directly, and APP is able to playback the record in flashlight.

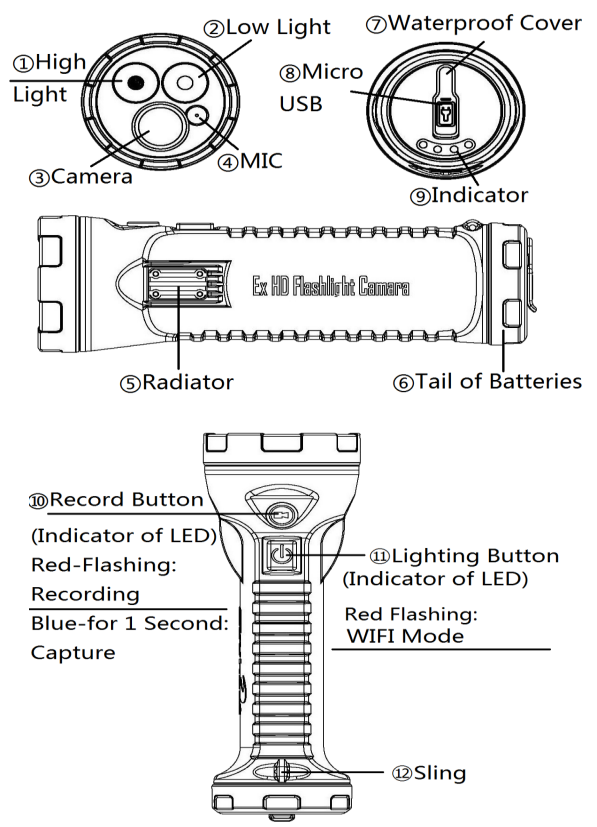

**Caution: ⑤Radiator is HOT, please be careful!Push and screw up the battery firmly after changing in order to ensure the waterproof of IP68.** 

# **Device Connect to Cellphone**

◆ After installed the APP, please turn on WLAN in setting of cellphone. In WLAN, select the hot spot start with "TorchCam……", the default password of WIFI is 12345678. (After connection in success, the data network of cell phone is still work.)

◆ After the WIFI connection, run TorchCam APP, flashlight camera will show the real video directly, and APP is able to playback the record in flashlight.

#### **Cautions**

◆ If there's any damage of flashlight or batteries or plug.

please stop to recharge the flashlight camera immediately;

◆ If the device is not for use more than three months, please do recharge the batteries at least every three months ensure the activity of batteries inside;

◆ If recharging is finished, please take off the recharger from the plug socket;

◆ When flashlight in lighting mode, please DO NOT light to human eyes directly, otherwise the intense lighting will hurt human eyes;

◆ Please do use our original recharger to recharge the batteries;

DO NOT open or take apart off or recharge the batteries in hazardous areas;

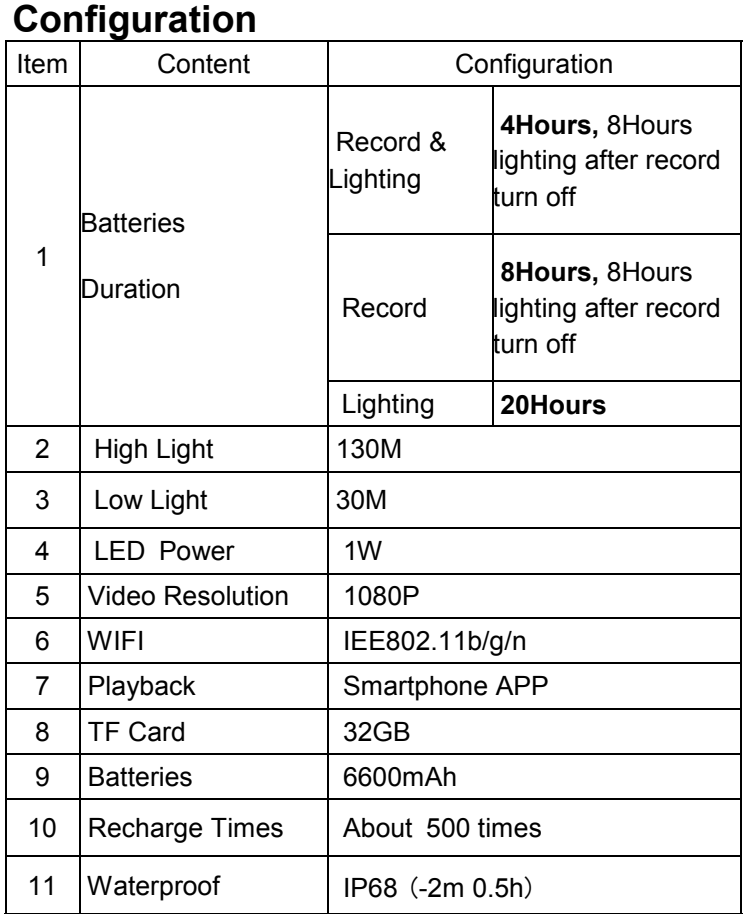

### **Device Warranty**

◆ Change for new one after purchasing within 15 days if there's problem of product on the condition of not man-made sabotage;

◆ Provide 24 months warranty of product, free to maintenance the device if there's problem of product on the condition of not man-made sabotage;

#### **Batteries Warranty**

◆ Change for new one after purchasing within 12 months if there's problem of batteries;

### **No Warranty Cover**

- ◆ Water seepage caused by man-made damage;
- ◆ Faulty operation problem to damage the device:

◆ Damage due to misuse or unauthorized professional technical to disassemble or maintenance the device;

## **Upgrade-Only Authorized!**

◆ Connect flashlight to PC through USB, copy the upgrade file into TF card. Take off the cable and restart the flashlight camera, system will upgrade automatically. (Take 5 seconds to upgrade)

◆ Connect flashlight to PC again, and enter the folder of TF card, and **DELETE** the upgrade file.

#### ◆ **CAUTIONS: MUST DELETE UPGRADE FILE!**

# -5- -6-

# **FCC Warning**

This device complies with Part 15 of the FCC Rules. Operation is subject to the following two conditions:

(1) This device may not cause harmful interference, and (2) this device must accept any interference received, including interference that may cause undesired operation.

NOTE 1: This equipment has been tested and found to comply with the limits for a Class B digital device, pursuant to part 15 of the FCC Rules. These limits are designed to provide reasonable protection against harmful interference in a residential installation. This equipment generates, uses and can radiate radio frequency energy and, if not installed and used in accordance with the instructions, may cause harmful interference to radio communications. However, there is no

guarantee that interference will not occur in a particular installation. If this equipment does cause harmful interference to radio or television reception, which can be determined by turning the equipment off and on, the user is encouraged to try to correct the interference by one or more of the following measures:

- Reorient or relocate the receiving antenna.

- Increase the separation between the equipment and receiver.

-Connect the equipment into an outlet on a circuit different from that to which the receiver is connected.

-Consult the dealer or an experienced radio/TV technician for help.

NOTE 2: Any changes or modifications to this unit not expressly approved by the party responsible for compliance could void the user's authority to operate the equipment.